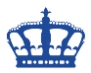

## **Outlook Ordnerstruktur exportieren**

Die reine Ordnerstruktur von Outlook (ohne E-Mails) kann über einen Archivierungsvorgang in eine neue .pst Datei überführt werden.

Dazu starten wir Outlook

Datei > Tools zum Aufräumen >Archivieren

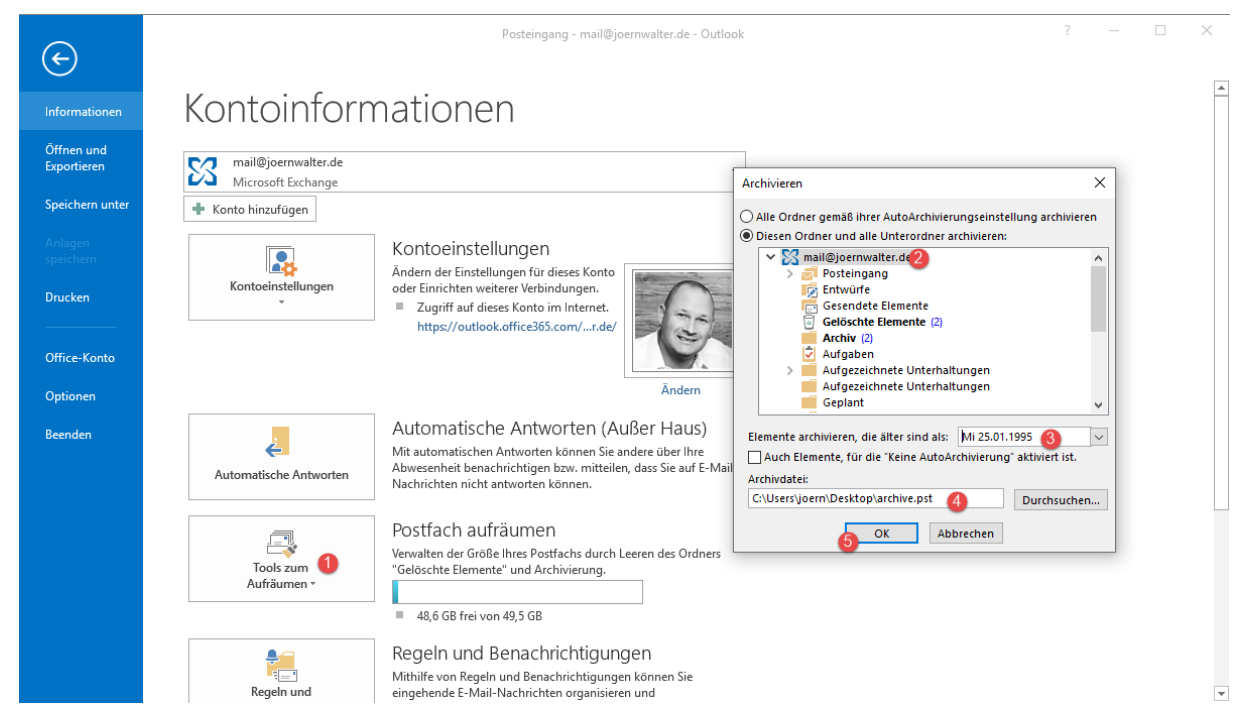

Wichtig dabei ist, einen Zeitpunkt der Archivierung zu wählen, der vor der ersten Benutzung von Outlook liegt. In meinem Fall vor 1996, also wähle ich das Jahr 1995.

Die Datei wurde nun auf dem Desktop erstellt.

## Zum Testen

Datei > Öffnen und Exportieren > Outlook-Datendatei öffnen

Archive.pst Datei auswählen

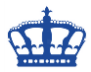

## **Outlook Ordnerstruktur exportieren**

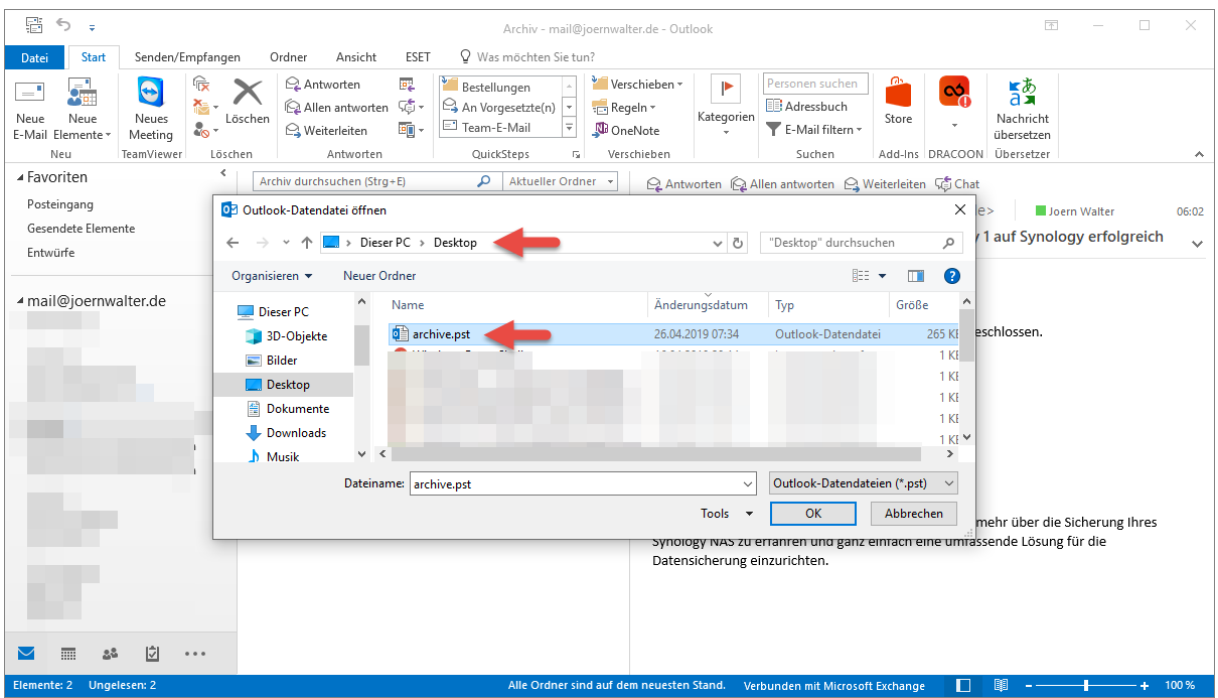

Die Archiv.pst wird geladen und wir sehen lediglich die "alte" Outlook-Struktur.